# 電話設計器 — 通訊故障錯誤消息

### 目錄

[簡介](#page-0-0) [必要條件](#page-0-1) [需求](#page-0-2) [採用元件](#page-0-3) [慣例](#page-0-4) [問題](#page-1-0) [解決方案](#page-1-1) [相關資訊](#page-3-0)

## <span id="page-0-0"></span>簡介

Phone Designer是適用於Cisco Unified IP Phone的免費下載思科統一通訊小工具,可為辦公室內的 業務通訊帶來全新級別的個人化設定。只需按一下幾下滑鼠,您就可以使用您選擇的牆紙快速自定 義您的Cisco Unified IP Phone顯示屏,並建立或更改您的振鈴音為首選旋律。

本文檔介紹如何解決A communication failure occurred誤消息。嘗試登入Cisco Phone Designer應用 程式時收到此消息。

### <span id="page-0-1"></span>必要條件

#### <span id="page-0-2"></span>需求

本文件沒有特定需求。

#### <span id="page-0-3"></span>採用元件

本文中的資訊係根據以下軟體和硬體版本:

- 思科整合通訊管理員8.6
- 採用SCCP45.9-2-1S韌體的Cisco 7965 IP電話
- Windows XP電腦上安裝的PhoneDesigner Setup713SR2

本文中的資訊是根據特定實驗室環境內的裝置所建立。文中使用到的所有裝置皆從已清除(預設 )的組態來啟動。如果您的網路正在作用,請確保您已瞭解任何指令可能造成的影響。

#### <span id="page-0-4"></span>慣例

如需文件慣例的詳細資訊,請參閱[思科技術提示慣例。](/content/en/us/support/docs/dial-access/asynchronous-connections/17016-techtip-conventions.html)

<span id="page-1-0"></span>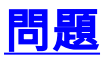

當使用者嘗試登入電話設計器應用程式時,它會顯示以下錯誤消息:

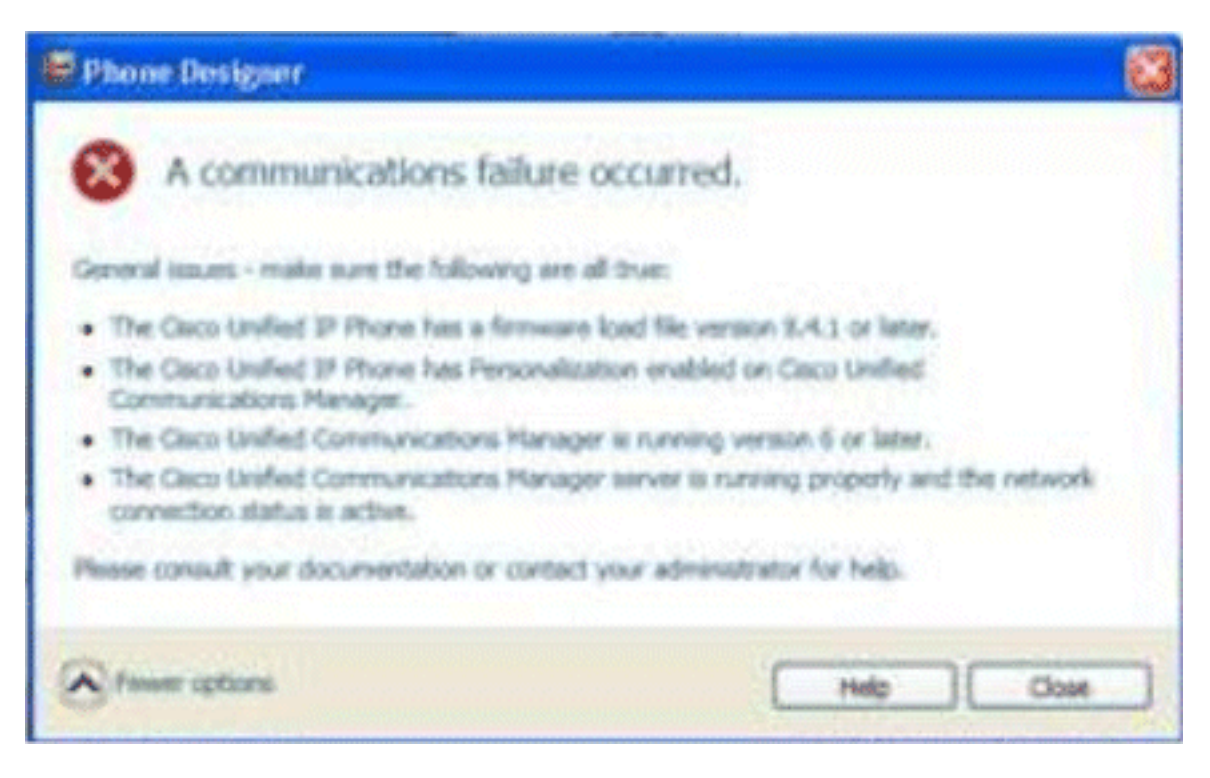

## <span id="page-1-1"></span>解決方案

完成以下步驟即可解決此問題:

- 1. 驗證Cisco Unified IP電話是否已向Cisco Unified Communications Manager伺服器註冊。
- 驗證Cisco Unified IP電話是否已註冊到Cisco Unified Communications Manager伺服器上的使 2. 用者帳戶:轉至User Management > End User,點選Add New,輸入User ID、Password和 Last name。按一下「Save」。按一下Device Association,將電話與此使用者ID關聯。
- 3. 轉到System > Enterprise Parameters, 然後啟用Phone Personalization。

![](_page_2_Picture_74.jpeg)

- 驗證身份驗證URL設定是否指向Cisco Unified Communications Manager發佈伺服器。若要取 4. 得驗證URL:在「Cisco Unified CM管理」中轉至系統 > 企業引數。向下滾動至「電話URL引數 」部分中的「URL驗證」欄位。
- 5. 在IP電話上,前往Settings > **Device Config > HTTP Config > Auth URL**(即 http://ip.address.of.publisher:8080/ccmcip/authenticate.jsp),並確保它與CUCM Enterprise Parameters的步驟4中的步驟相符。
- 6. 在IP電話上,前往Settings > Device Config > UI Config,並確保Personalization=Enabled。
- 確保在登入期間使用前面提到的引數:使用者名稱:使用者名稱 這必須與案例與CUCM/使 7.用者匹配。密碼:將密碼與CUCM中的使用者匹配。CCMCIP服務:<CUCM發佈者的IP地址

![](_page_2_Picture_75.jpeg)

## <span id="page-3-0"></span>相關資訊

- ・<u>[語音技術支援](//www.cisco.com/cisco/web/psa/default.html?mode=tech&level0=268436015&referring_site=bodynav)</u>
- <u>[語音和整合通訊產品支援](//www.cisco.com/cisco/web/psa/default.html?mode=prod&level0=278875240&referring_site=bodynav)</u>
- [Cisco IP電話故障排除](http://www.amazon.com/exec/obidos/tg/detail/-/1587050757/002-2852372-2325602?referring_site=bodynav)
- [技術支援與文件 Cisco Systems](//www.cisco.com/cisco/web/support/index.html?referring_site=bodynav)